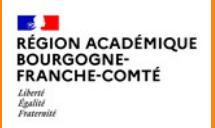

**Délégation régionale académique au numérique pour l'éducation**

# **Evaluer avec H5P dans Moodle**

# п **E PAUSE<br>• NUMÉRIQUE**

DÉLÉGATION RÉGIONALE AU NUMÉRIQUE POUR L'ÉDUCATION DE LA RÉGION ACADÉMIQUE BOURGOGNE-FRANCHE-COMTÉ

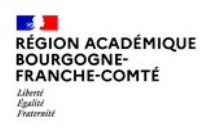

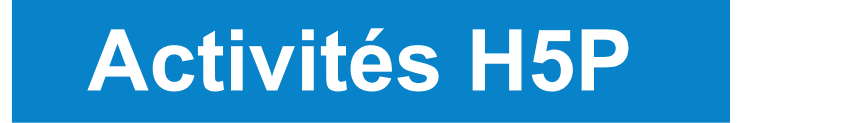

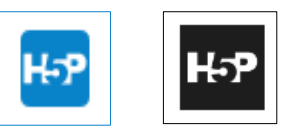

- Moodle est une formidable plateforme d'apprentissage offrant échanges et interactivités entre élèves et enseigants.
- Moodle est accéssible depuis l'ENT ECLAT-BFC

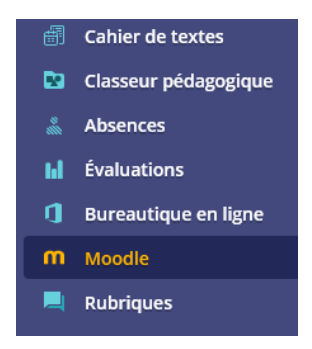

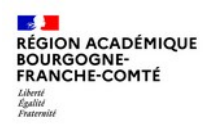

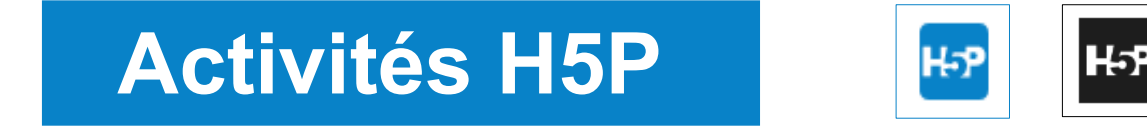

- H5P, abréviation de HTML5 PACKAGE, est une technologie libre qui fonctionne sur la dernière version du langage HTML.
- Cela a pour conséquence qu'elle est compatible avec tout type de support (smartphone, tablette, ordinateur) et qu'elle est interopérable avec d'autres systèmes ouverts.

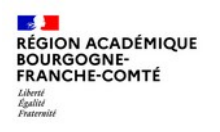

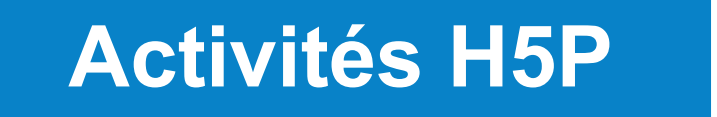

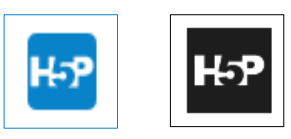

- Il existe, dans Moodle, deux types d'activités H5P : Es et  $H^{2}P$
- C'est avec l'activité H5P bleue que l'on peut évaluer les élèves, voir leurs tentatives, définir une méthode d'évaluation qui peut être la note moyenne des tentatives, la note de la première tentative, la note de la tentative la plus élevée...
- Les notes s'enregistrent automatiquement dans le carnet de notes de l'élève de Moodle.

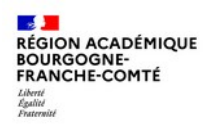

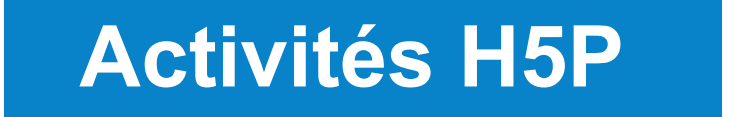

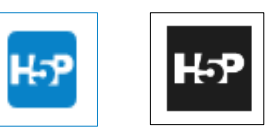

- Les modules H5P sont faciles à mettre en œuvre.
- Ils peuvent être exportés pour être partagés (*et modifiés*) ou être intégrés à d'autres plateformes comme WordPress.
- Leur utilisation rend les cours Moodle interactifs, dynamiques et attrayants.
- Avec H5P dans Moodle, les élèves s'auto-évaluent.

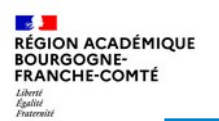

# **Des exemples d'activités H5P**

- Sur le site [h5p.org](https://h5p.org/) qui présente et développe ses modules, il est possible de les découvrir et de les tester.(Actuellement 49)
- De plus, sur le site *ladigitale*, crée par Emmanuel ZIMMERT, on y trouve une application, [logiquiz,](https://ladigitale.dev/logiquiz/) qui permet de créer et de tester, hors ligne, des activités H5P. Les modules ainsi créés pourront être importés dans Moodle.

# **L'application Logiquiz**

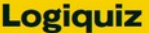

### Bienvenue<sup>1</sup>

L'application Logiquiz vous permet de créer vos contenus interactifs H5P hors ligne et en toute simplicité.

H5P est une boîte à outils libre proposant plus de 40 types de contenus interactifs à utiliser en classe en présence ou à distance.

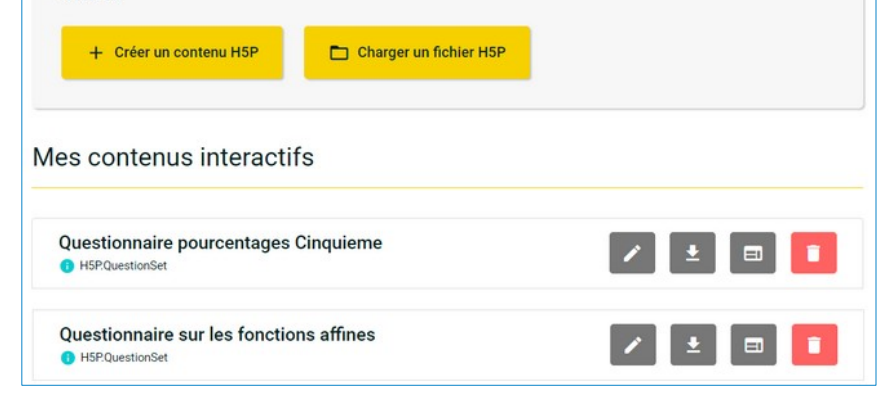

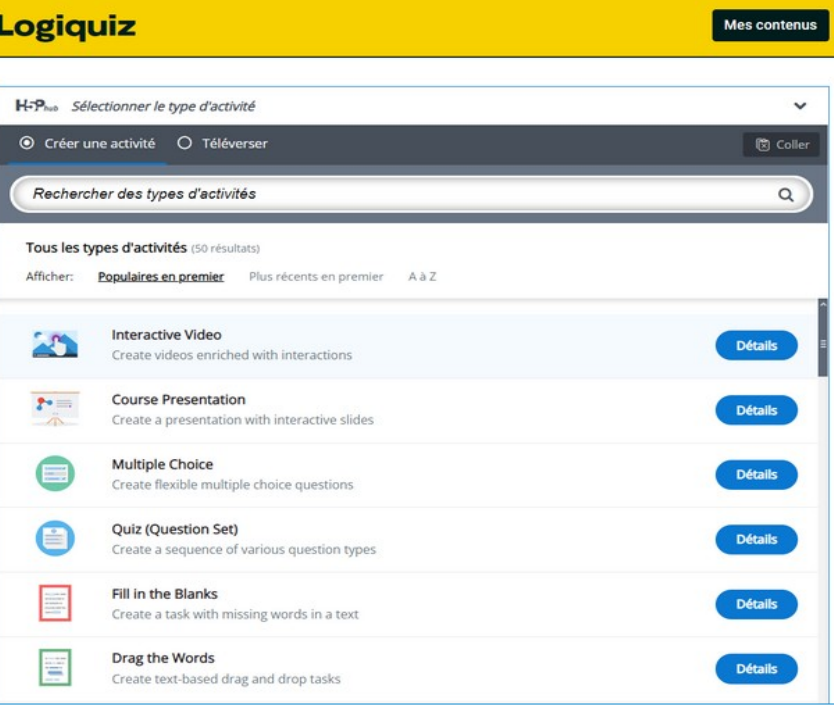

# **Les activités sur h5p.org**

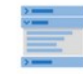

Accordéon

Créer des éléments

extensibles empilés

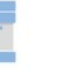

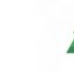

Calendrier de l'Ave...

Créer un calendrier de

**l'Avent** 

⋿

Outil de document...

Créer un assistant de

formulaire avec

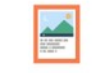

Agamotto

Créer une séquence

d'images qui changent

 $\sim$ 

colonnes pour le

Glisser-déposer

Créer des tâches de

glisser-déposer avec des

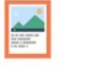

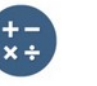

Quiz arithmétique

Créer des quiz

arithmétiques basés sur

croisés

 $.........$  $=$ 

Faites glisser les m...

Créer des tâches de

glisser-déposer

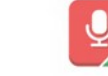

Enregistreur audio

Créer un enregistrement audio

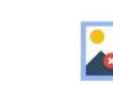

Remplissez les bla... Créer une tâche avec

des mots manquants

Trouver plusieurs ... Créer de nombreux points d'accès que les

**Trouver le Hotspot** Créer une zone réactive d'image que les

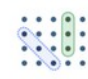

**Trouver les mots** 

Jeu de recherche de

mots en grille

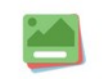

Cartes mémoire Créez des flashcards élégantes et modernes

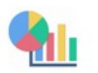

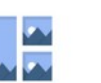

Graphique

Générez rapidement

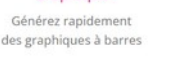

Collage Créer un collage de plusieurs images

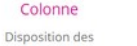

Mots croisés Créer un puzzle de mots

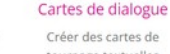

ò

Essai

Créer un essai avec un

retour instantané

tournage textuelles

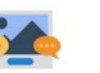

**Iframe Embedder** Incorporer à partir d'une URL ou d'un

Créer une tâche où les alternatives sont des

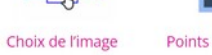

Points chauds d'im... Créer une image avec plusieurs points d'accès

luxtaposition d'ima... Créer des images interactives

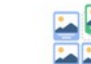

Appariement d'ima... Séquençage d'imag...

Placer les images dans le bon ordre

Curseur d'image Créez facilement un

curseur d'image

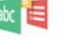

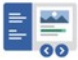

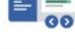

Livre interactif

Créer des cours, des

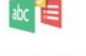

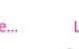

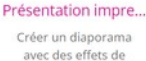

livres ou des tests

**03/02/2022 8**

Dictée

Créez une dictée avec

un retour instantané

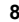

Devinez la réponse Créer une image avec

un bouton de questions

Jeu de correspondance

d'image glisser-déposer

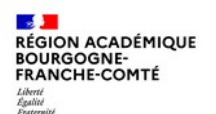

# **Les activités sur h5p.org**

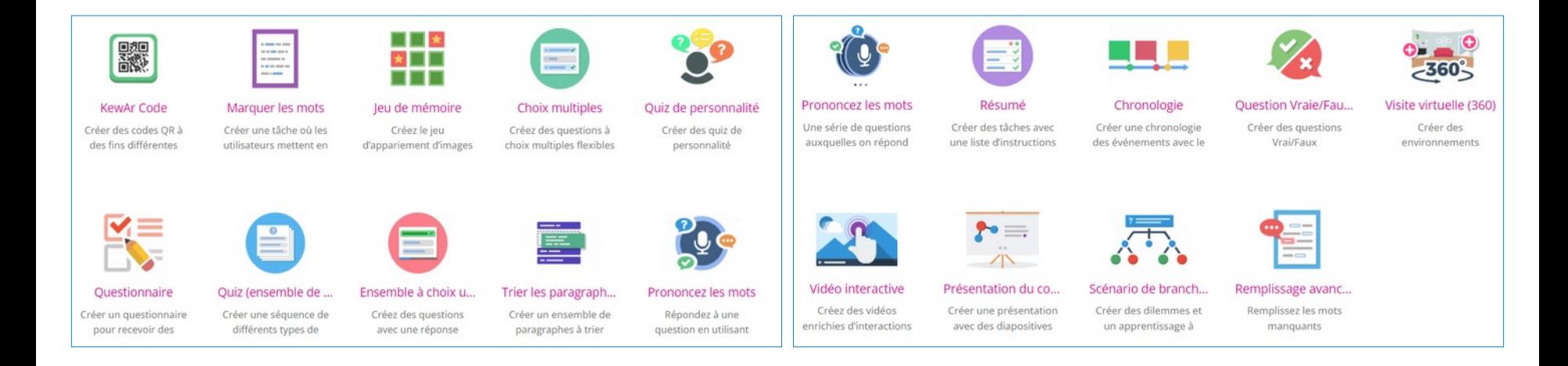

Remarque : toutes ces activités ne permettent pas l'évaluation.

# **Insertion dans Moodle**

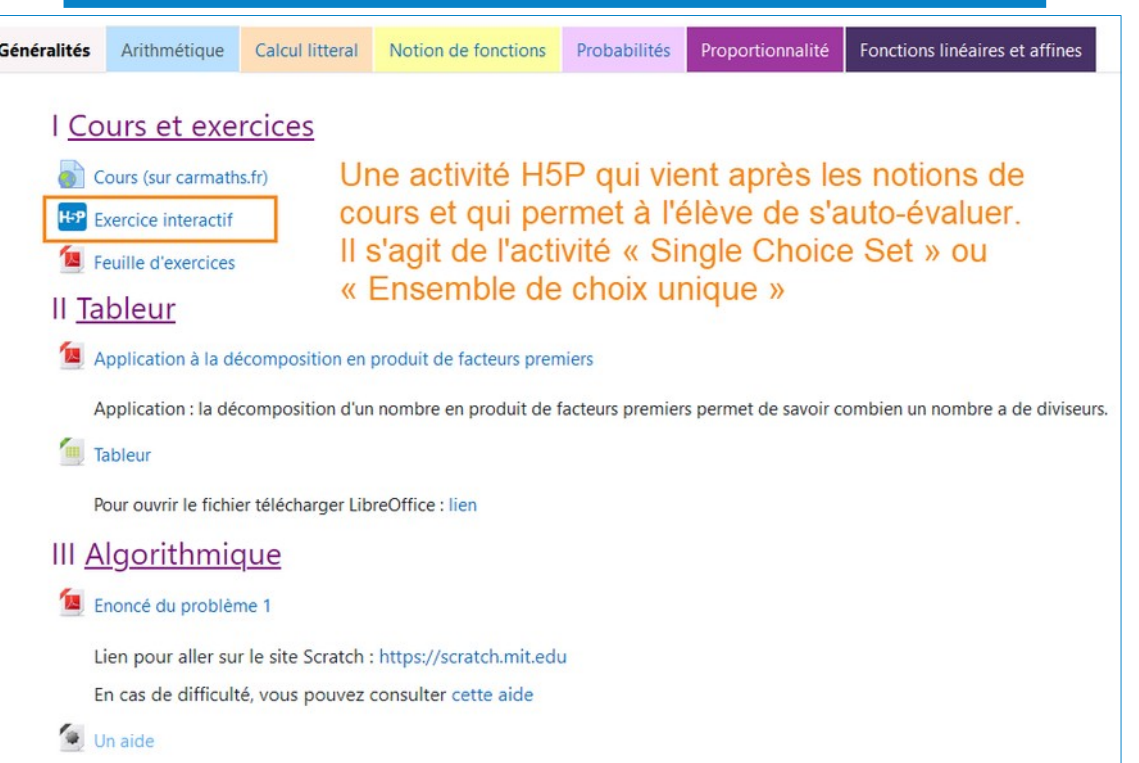

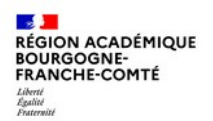

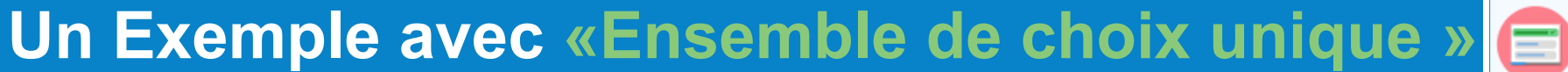

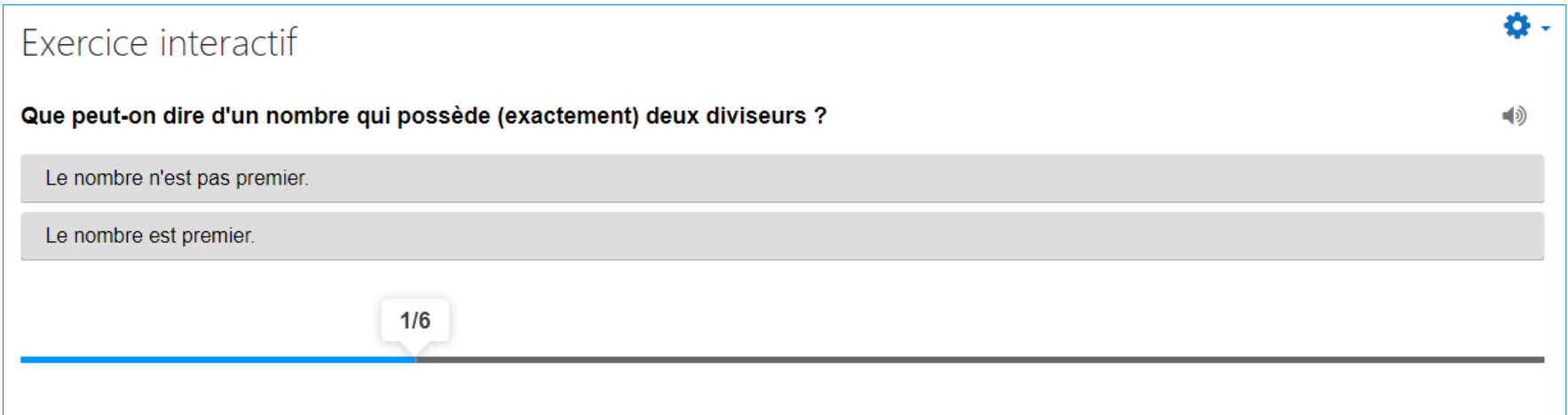

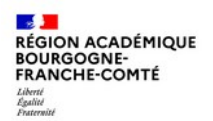

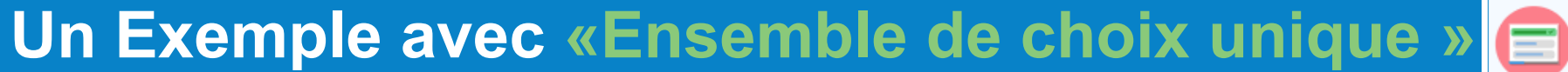

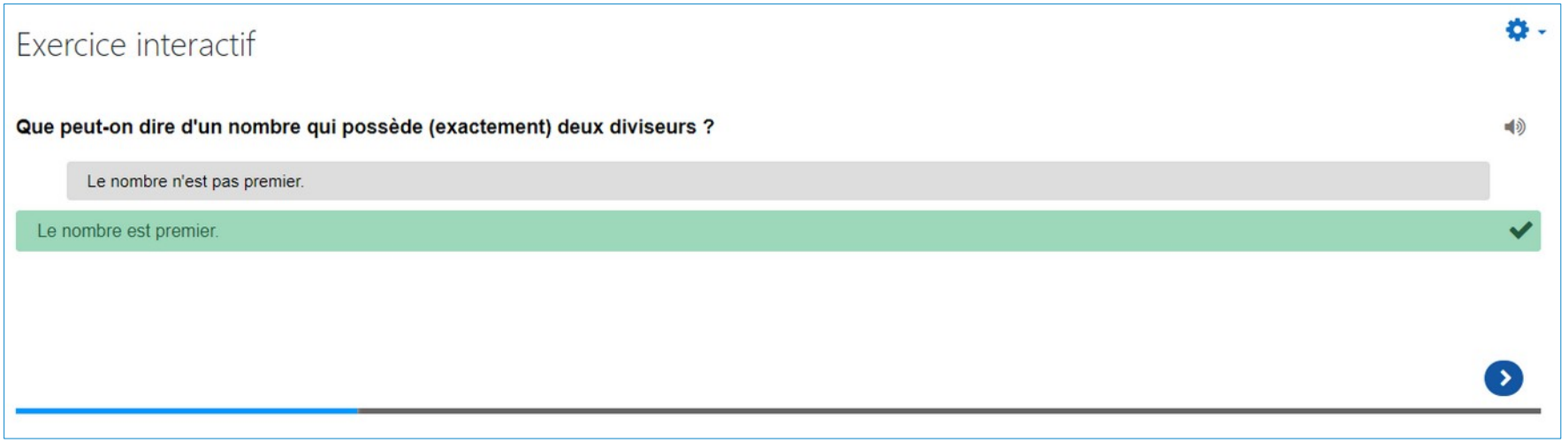

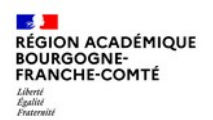

### **Un Exemple avec «Ensemble de choix unique »**目

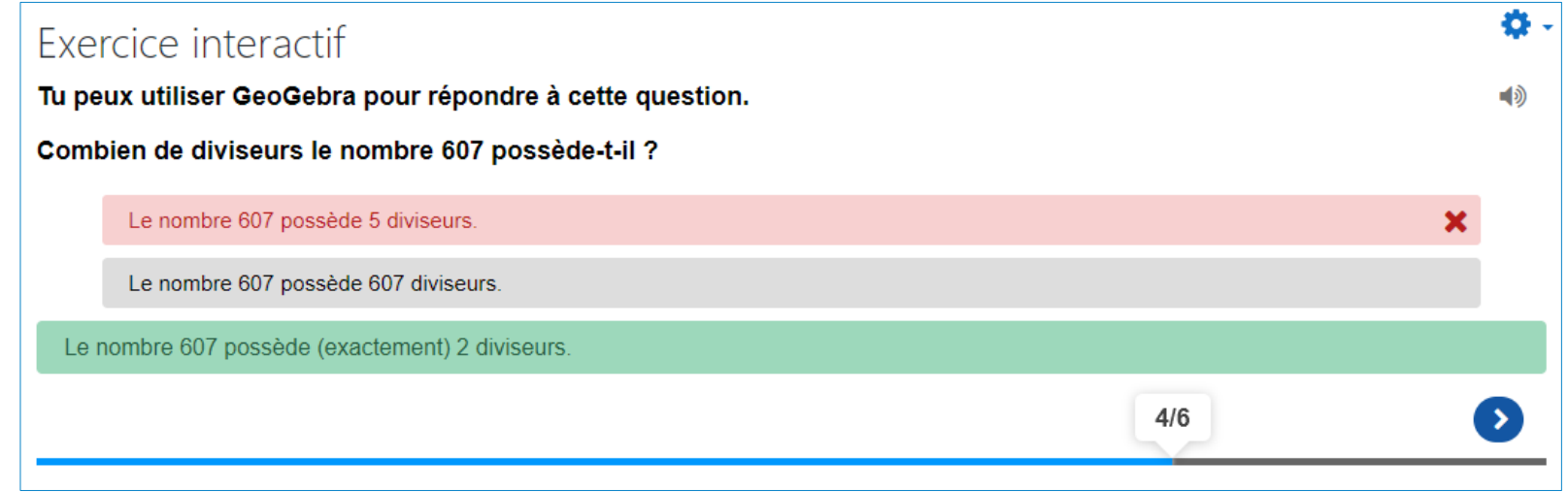

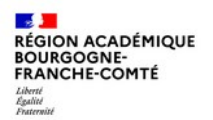

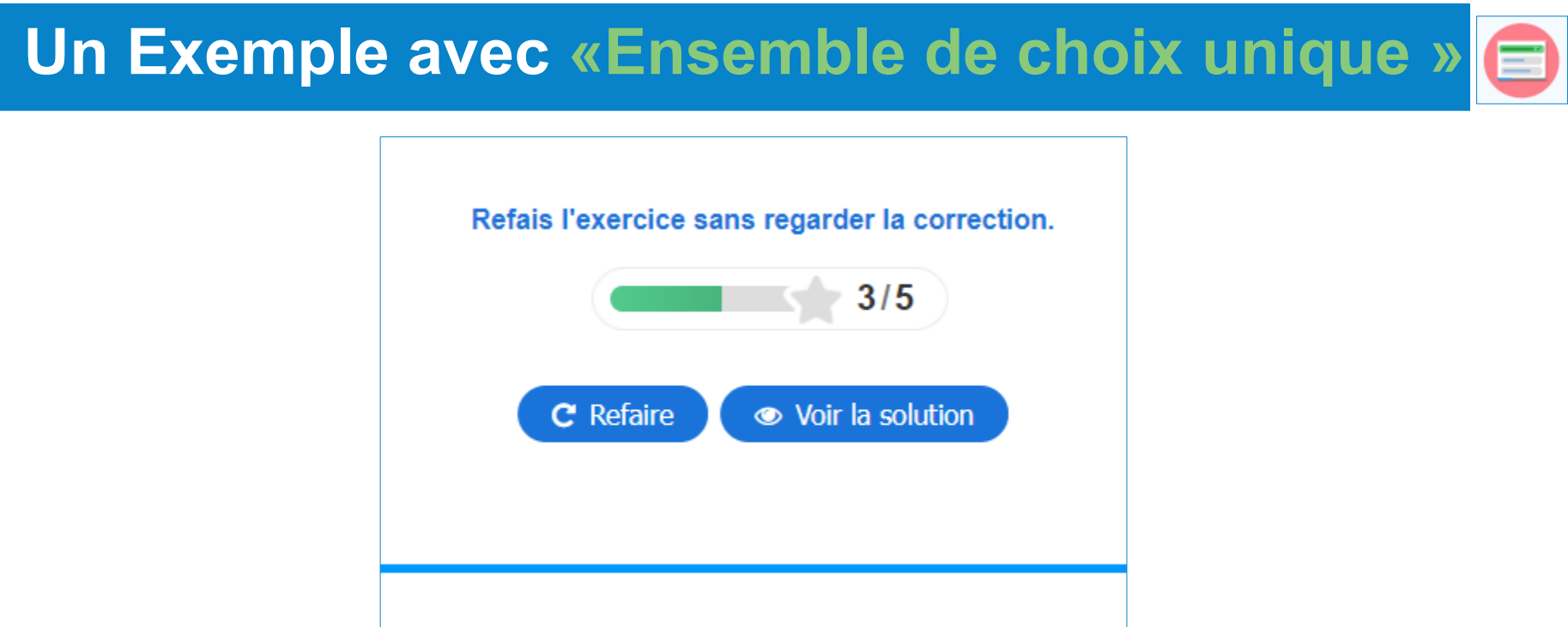

 $(d5)$ 

 $(d4)$ 

### **Un exemple avec « Marquez les mots »**

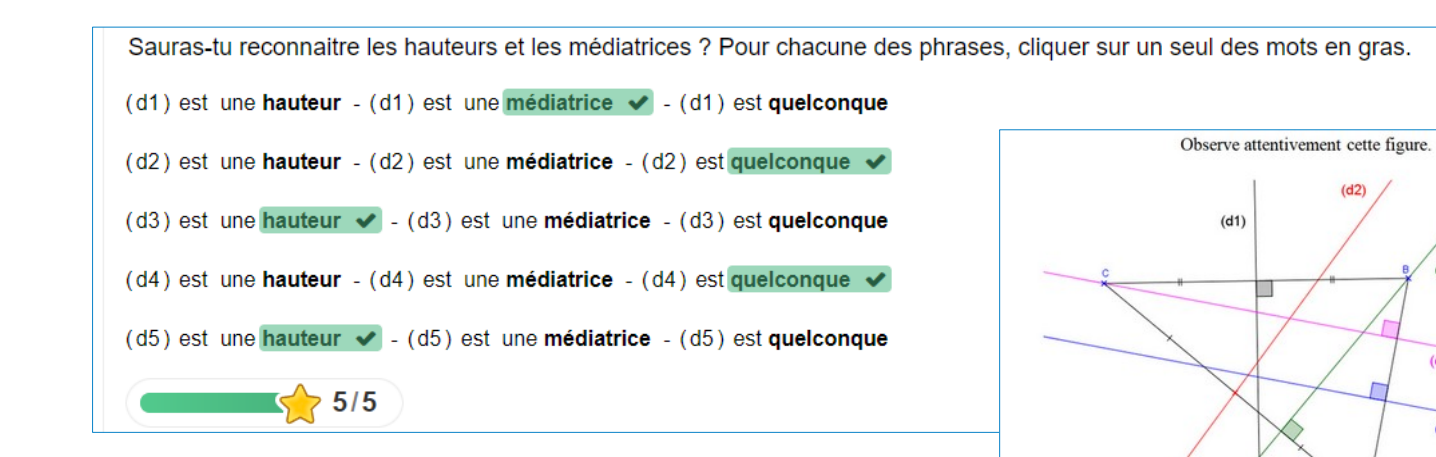

 $\overline{\phantom{a}}$ ----- $-- - -$ 

#### $\overline{\phantom{a}}$  $\sim$ **PAST**

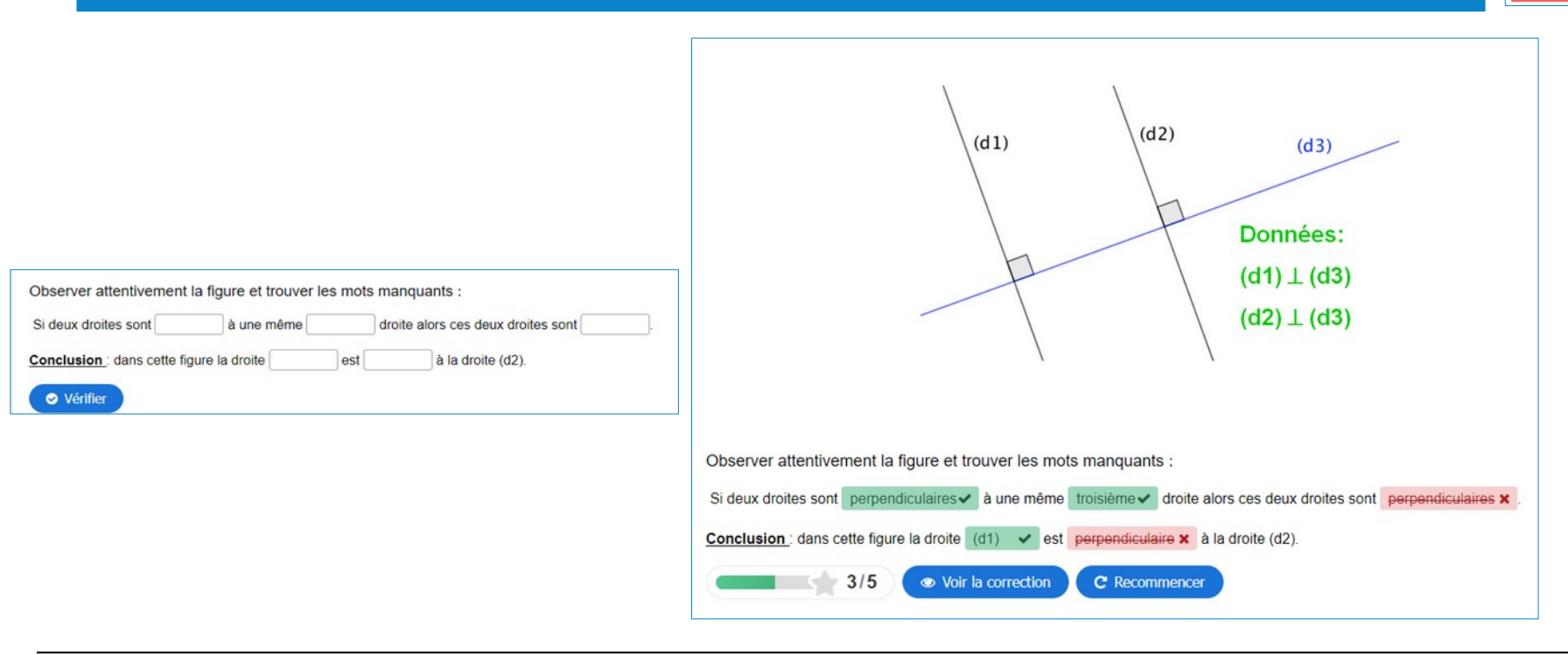

**Un exemple avec «Compléter les trous»**

### **Un exemple avec «Faire glisser les mots»**

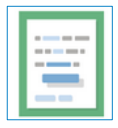

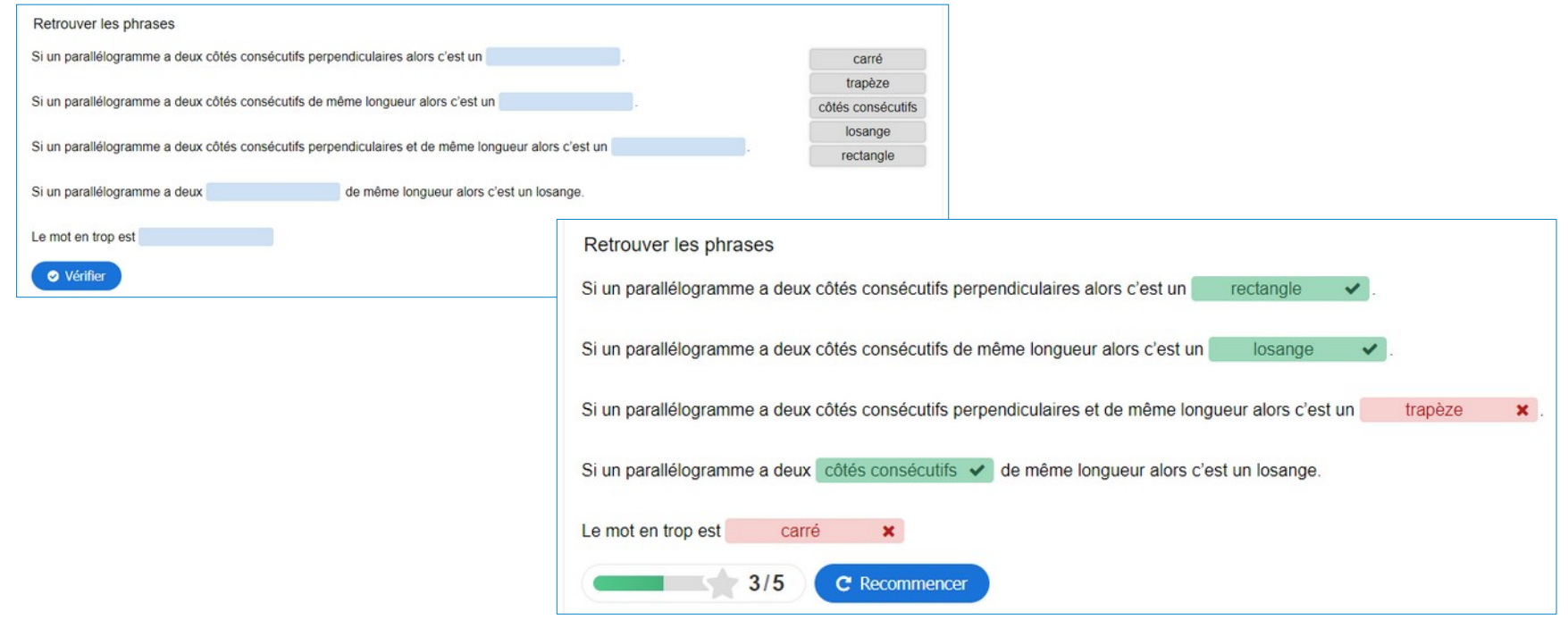

# **Un exemple avec «Flashcards»**

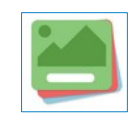

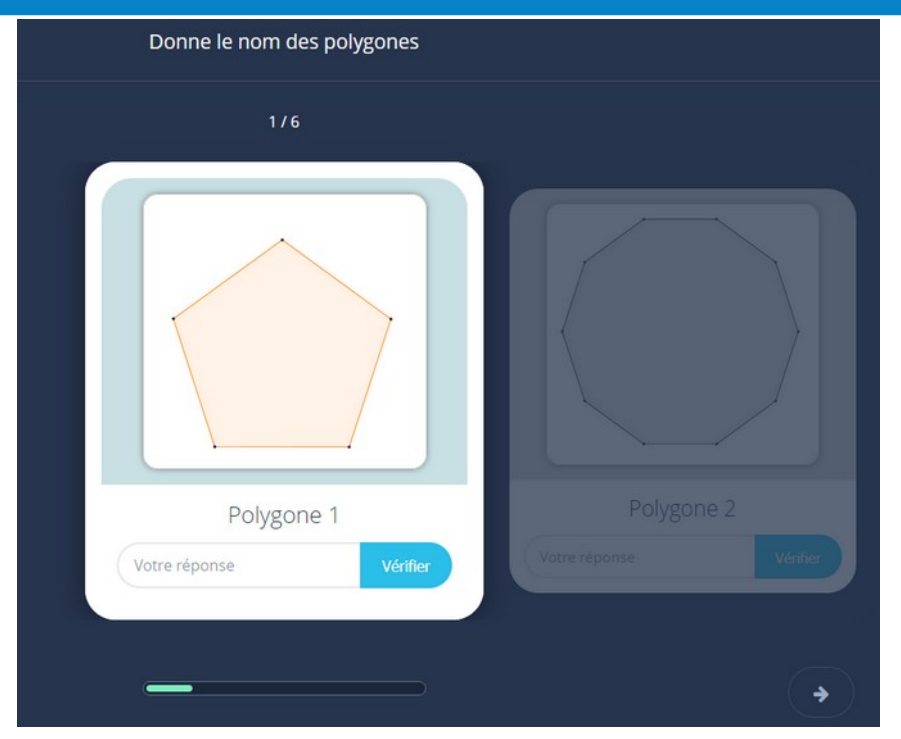

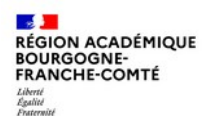

 $\triangleq$ 

# **Un exemple avec «Flashcards»**

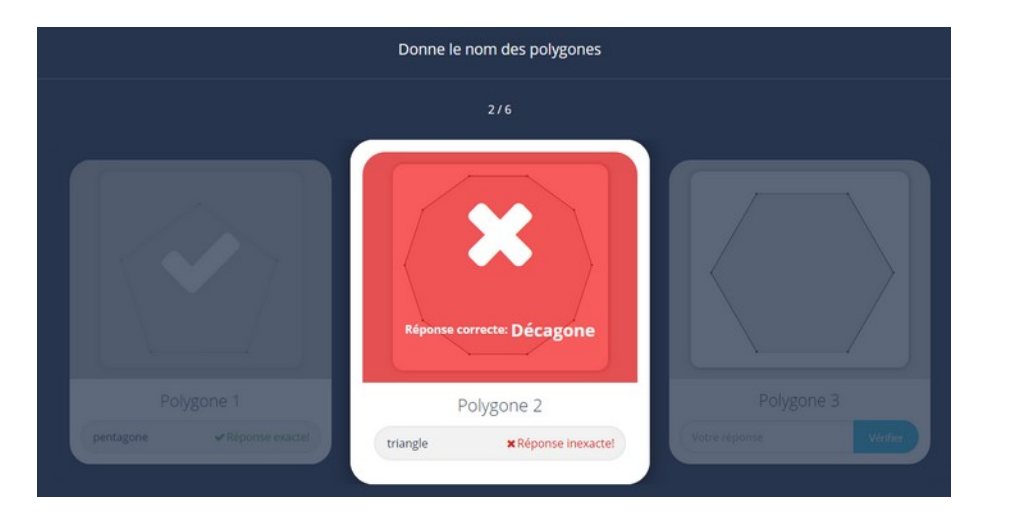

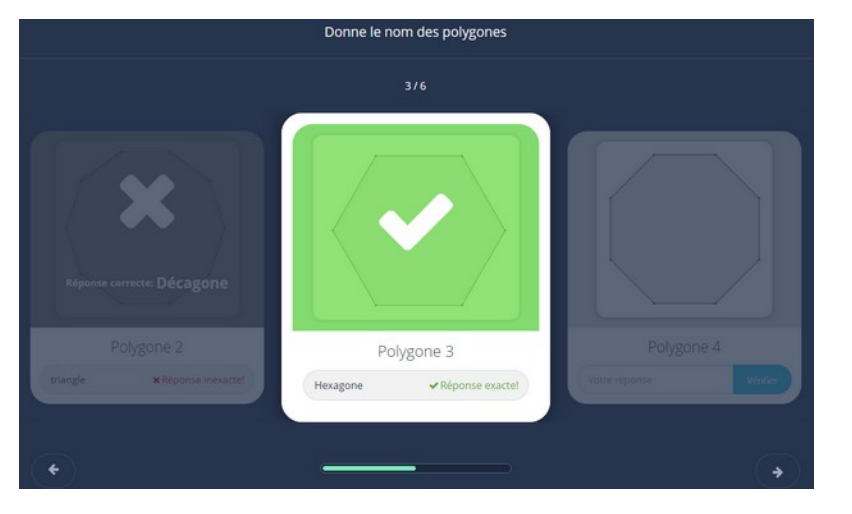

# **Un exemple avec «Flashcards»**

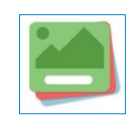

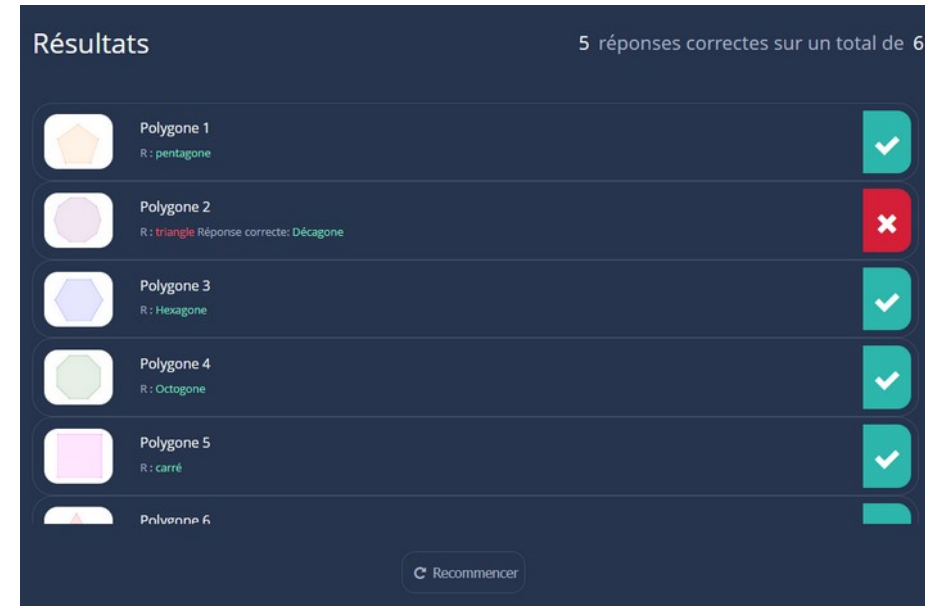

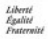

# **Les notes des activité H5P dans Moodle**

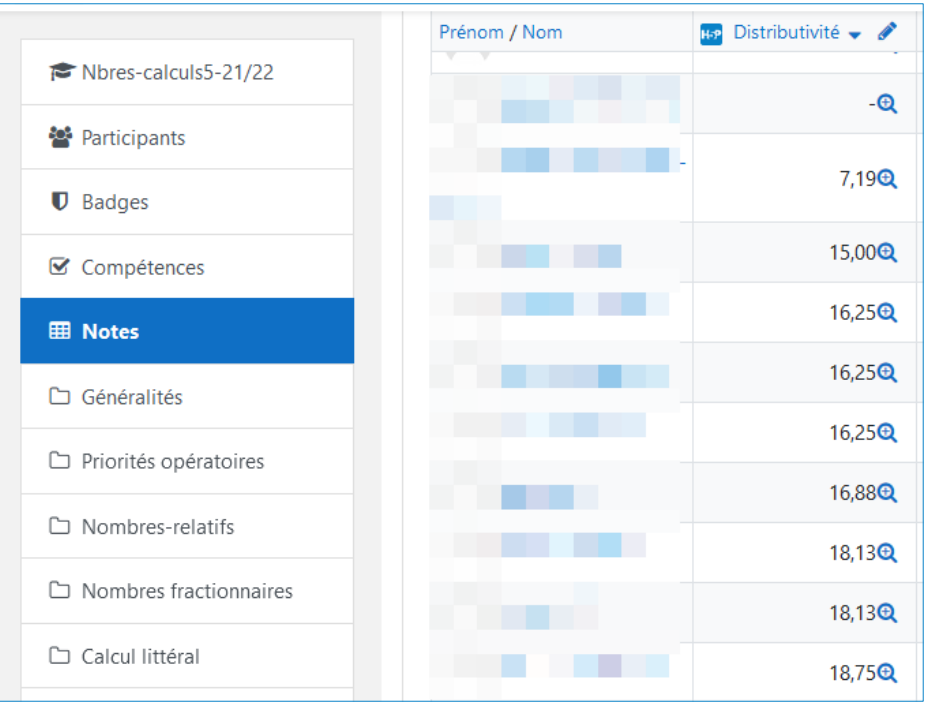

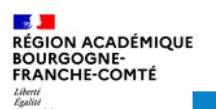

# **Moodle VS Classeur Pédagogique**

- Tout comme dans Moodle, le Classeur pédagogique offre l'intégration des modules H5P. Mais, contrairement à Moodle, il n'est pas possible de réutiliser les activités H5P, elles restent « coincées » dans le Classeur Pédagogique.
- Par ailleurs le suivi des tentatives n'est pas disponible dans le Classeur Pédagogique alors qu'il l'est dans Moodle.

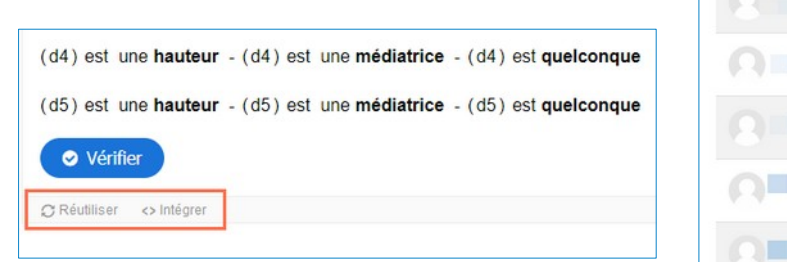

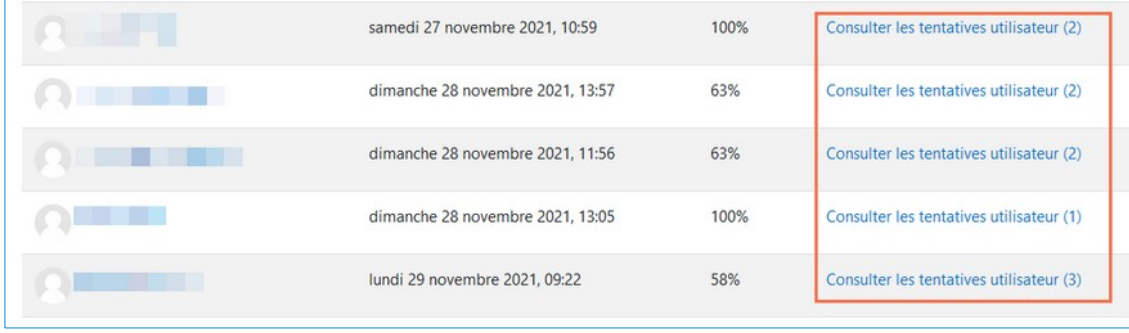

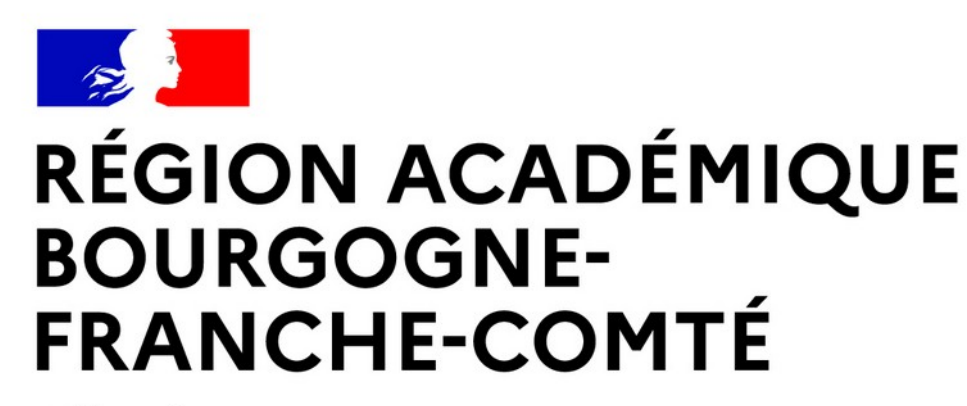

Liberté Égalité Fraternité

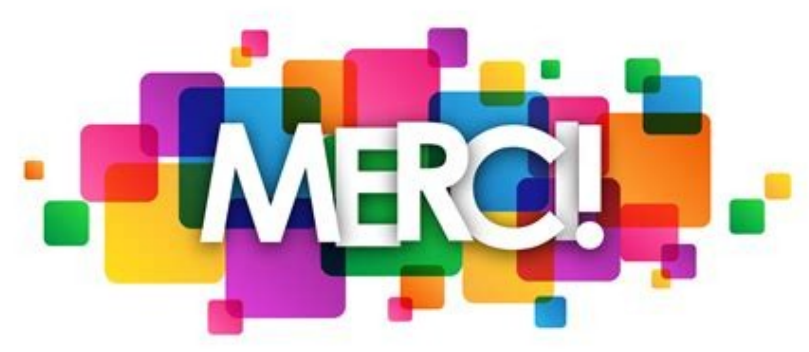

**Délégation régionale académique au numérique pour l'éducation**